**[楼依帆](https://zhiliao.h3c.com/User/other/0)** 2006-10-08 发表

### **H3C S9500交换机VPLS功能的配置**

# **一、组网需求**:

如下图所示,要求在CE-A, CE-B, CE-C之间通过VPLS的方式建立一个二层的VPN ,使得三个CE之间可以进行二层互访。把PE-A和PE-B之间的PW配置为VLAN封装, PE-B和PE-C之间的PW配置为VLAN封装, PE-C和PE-A之间的PW配置为Ethernet封 装。私网VLAN的接入方式如下: PE-A上面的私网接入方式为Ethernet方式, PE-B和 PE-C上面的私网接入方式为VLAN方式。

#### **二、组网图**

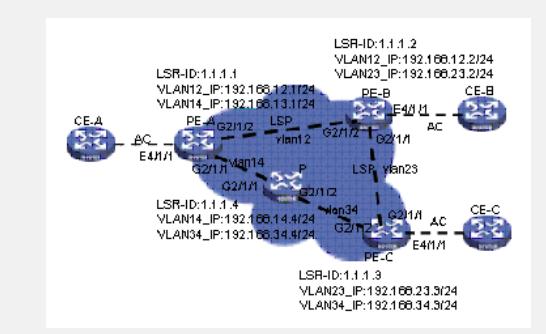

## **三、配置步骤:**

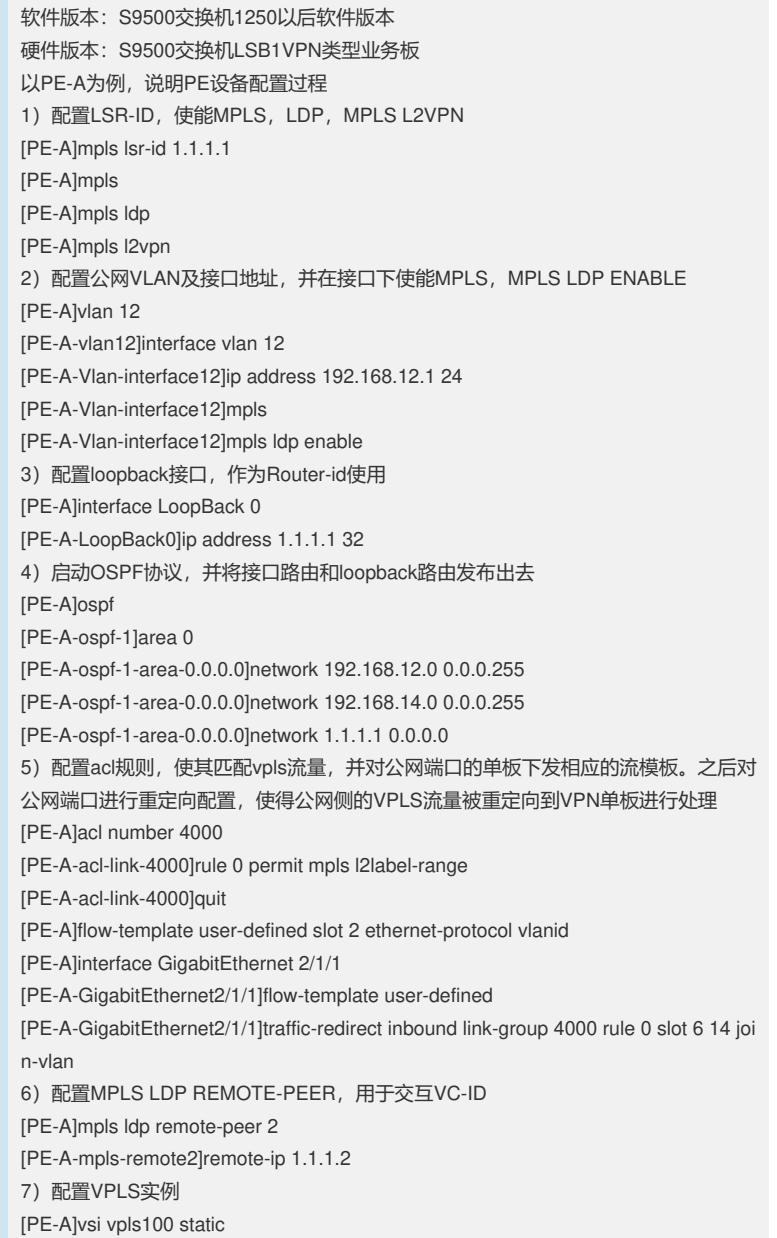

[PE-A -vsi-vpls100]pwsignal

[PE-A-vsi-vpls100-ldp]vsi-id 100

[PE-A-vsi-vpls100-ldp]peer 1.1.1.2 encapsulation ethernet

[PE-A-vsi-vpls100-ldp]peer 1.1.1.3 encapsulation vlan

8)在私网vlan上面绑定VSI

[PE-A]vlan 100

[PE-A-vlan100]interface vlan 100

[PE-A-Vlan-interface100]l2 binding vsi vpls100 access-mode ethernet

9)将私网端口加入私网vlan中

[PE-A]interface Ethernet 4/1/1

[PE-A-Ethernet4/1/1]port access vlan 1000

[PE-A-Ethernet4/1/1]vlan-vpn enable

配置P设备

1) 配置LSR-ID, 使能MPLS, LDP

2) 配置公网VLAN及接口地址, 并在接口下使能MPLS, MPLS LDP ENABLE

3)配置loopback接口,作为Router-id使用

4)启动OSPF协议,并将接口路由和loopback路由发布出去

#### **四、配置关键点**:

1)PW之间的VC-ID要一致;

2)在对公网侧的流量进行重定向配置时,要求匹配mpls l2label-range字段;

3)建议配置自定义流模板时配置如下:

flow-template user-defined slot 6 ethernet-protocol vlanid